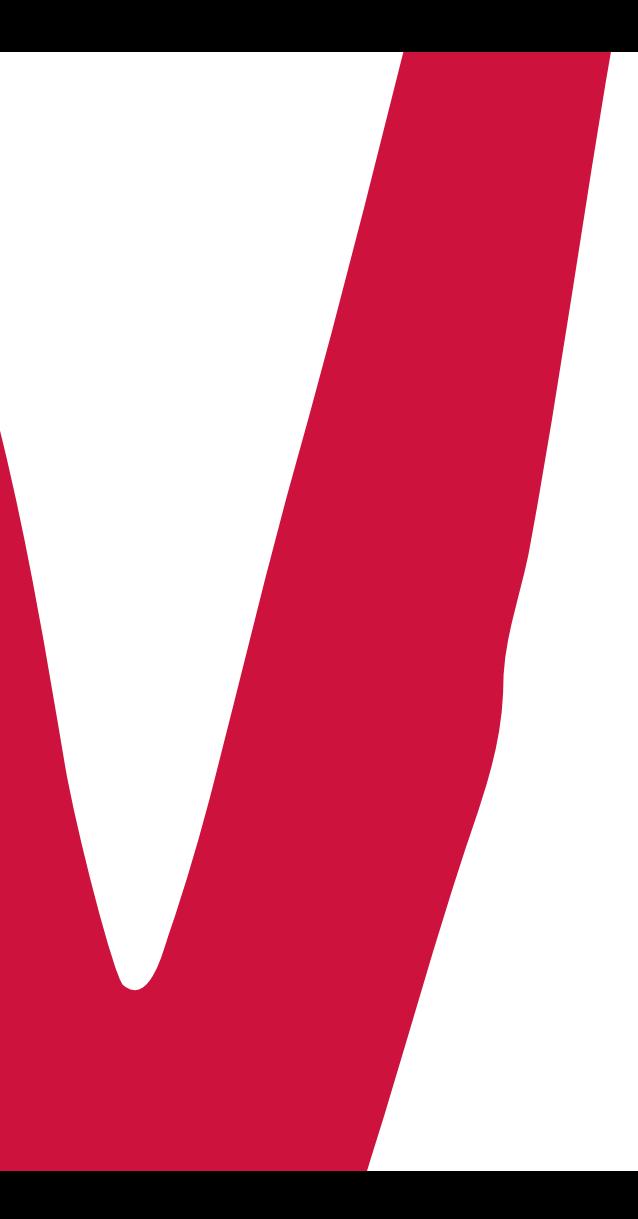

# Manuale attivazione time depositViviconto

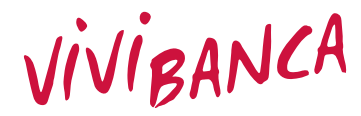

La tua banca per la vita

### Attivare un VINCOLO è facile. Bastano pochi minuti e qualche click!

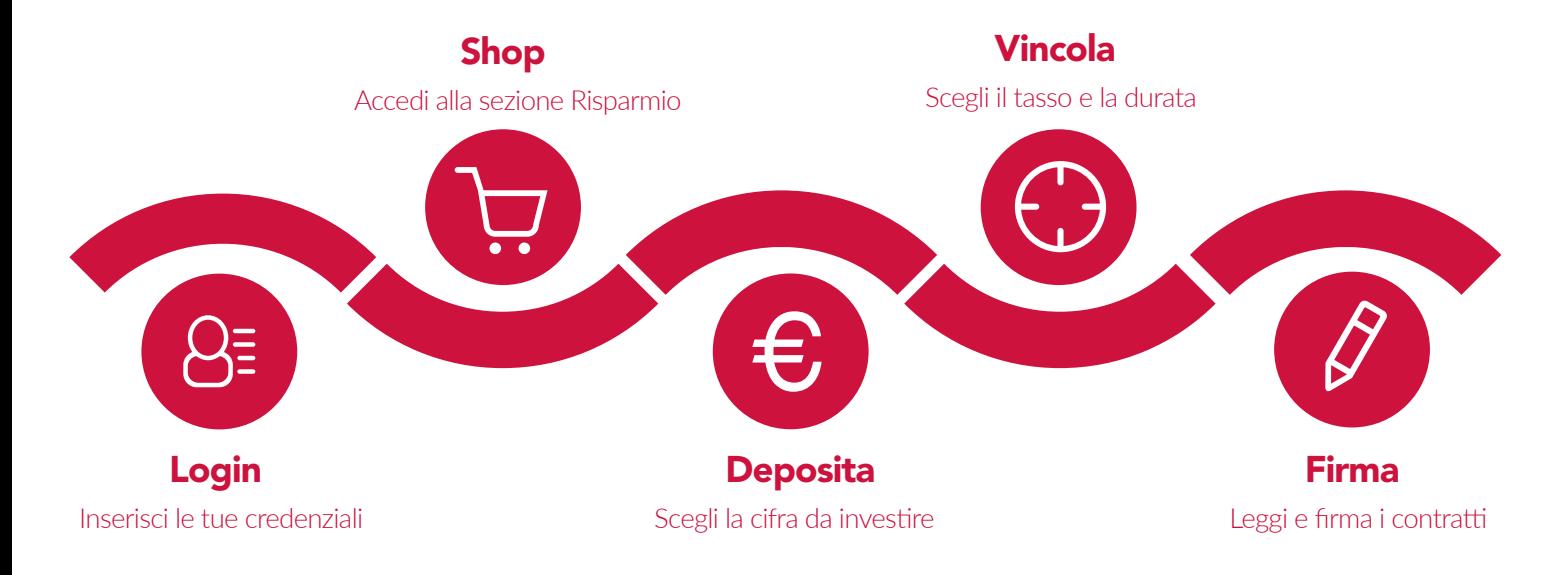

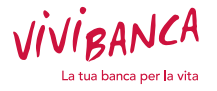

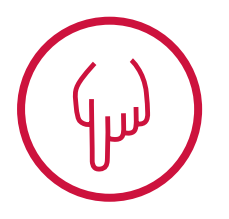

### Attenzione!

Se non dovessi riuscire a visualizzare la sezione Risparmio, è possibile che sia attivo un **BLOCCO POP-UP** sul tuo browser. Per poter visualizzare tutte le funzionalità di MITO è necessario DISABILITARE ogni blocco pop-up presente o, in alternativa, abilitare la navigazione per i siti web HTTPS://VIVIBANCA.IT e HTTPS://AREARISERVATA.VIVIBANCA.IT

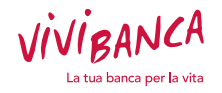

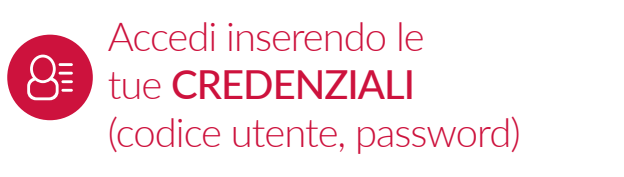

Da SITUAZIONE

COMPLESSIVA cliccare nel riquadro grigio in basso a sinistra dove visualizzi NOME E COGNOME

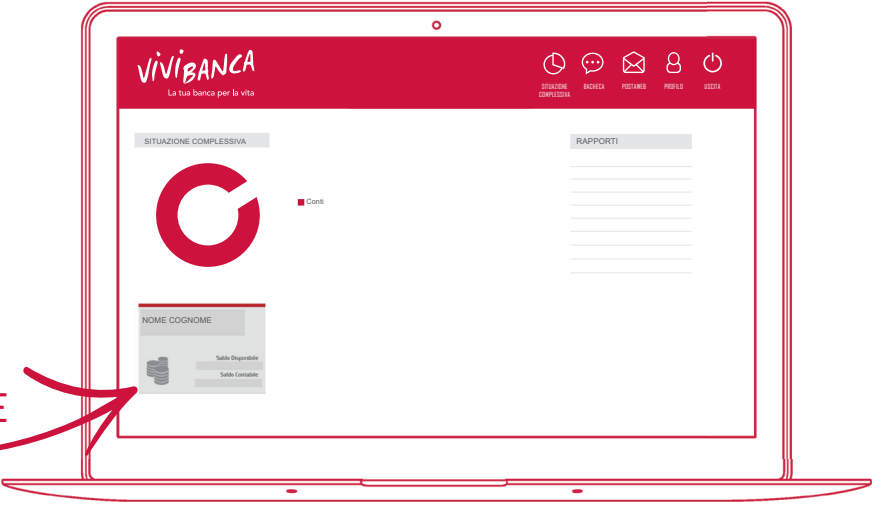

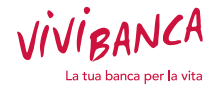

Nella schermata successiva, cliccare a destra sull'icona **RISPARMIO**

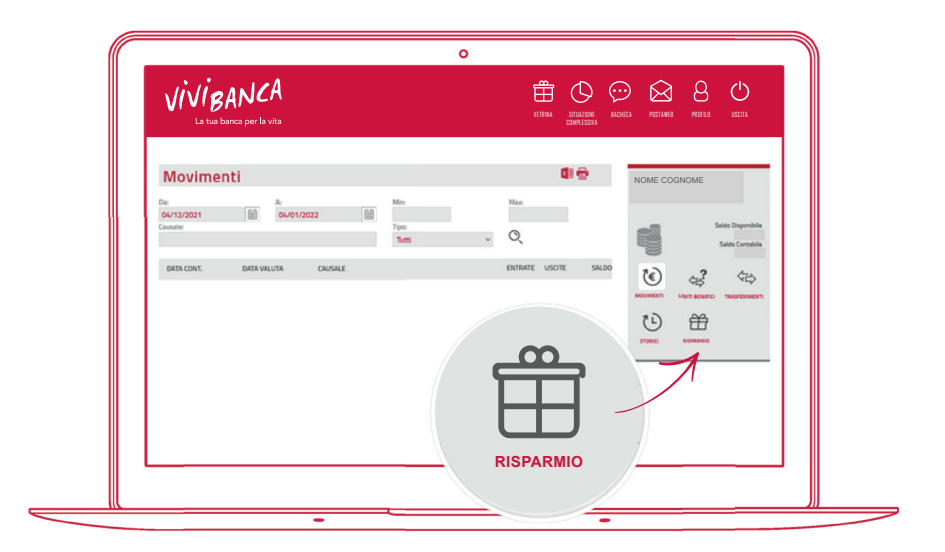

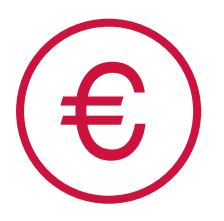

### Prodotti di risparmio

Nella sezione in alto a sinistra clicca su PRODOTTI DI RISPARMIO, compila i campi che ti appaiono selezionando il tuo **VIVICONTO** e inserendo l'importo che vuoi depositare e clicca su **CERCA** 

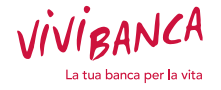

## Scegli il vincolo in base alle tue esigenze di risparmio

Ti presentiamo tutta la nostra ampia gamma di Time Deposit VIVICONTO. Non ti resta che scegliere il tuo!

Un esempio:

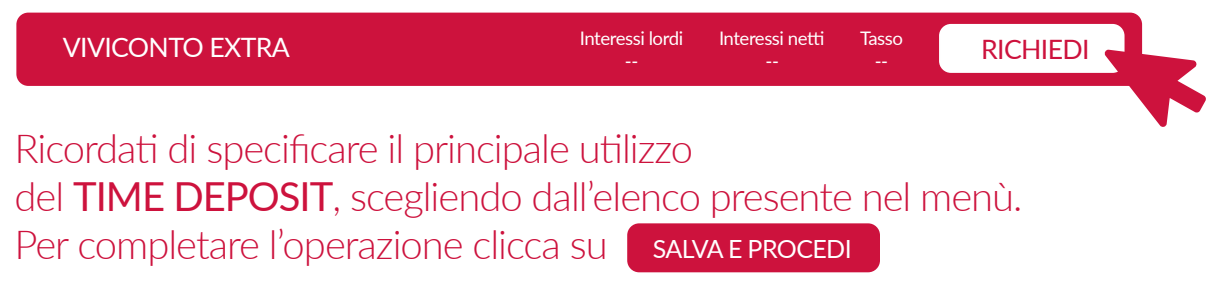

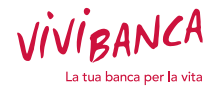

Leggi i documenti proposti e necessari per l'attivazione del TIME DEPOSIT e procedi alla firma con il nostro sistema di FIRMA ELETTRONICA AVANZATA

ACCETTAZIONE E FIRMA DEI CONTRATT  $\triangledown$  Firma  $\overline{F}$ NOME COGNOME $\sim$  $\boxdot$  Firma  $\overline{F}$ Automobiles views of the form eto di sistasi costo come **Contratinuti conto comen**  $\boxdot$  Firma  $\overline{F}$ **Know Your Dustons** 

 $\alpha$ 

VIVIBANCA

VETRINA SITUAZIONE

BACHECA POSTAWEB PROFILO USCITA

 $\begin{array}{c}\n\oplus\\
\oplus\\
\ominus\\
\ominus\\
\end{array}$ 

(già utilizzato in fase di apertura del tuo conto corrente).

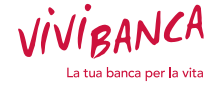

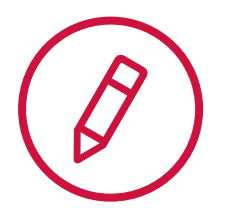

In seguito alla firma dei documenti, riceverai un SMS con il codice OTP da utilizzare insieme al PIN ottenuto via SMS in fase di apertura del conto corrente VIVICONTO.

Hai smarrito il PIN? Richiedilo cliccando sul tasto REINVIA.

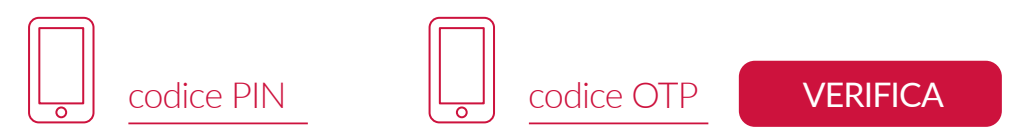

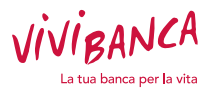

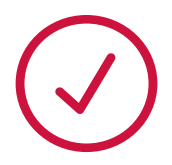

### Hai completato la richiesta di Sottoscrizione!

Ti serve aiuto? Chiama il Servizio Clienti

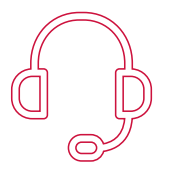

Numero verde: 800 183 438

Il servizio è attivo dal lunedì al venerdì. dalle 9.00 alle 13.00 e dalle 14.30 alle 18.00

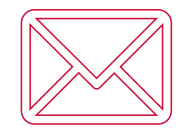

E-mail: viviconto@vivibanca.it

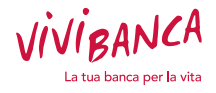

### ViViBanca S.p.A.

#### Direzione Generale e Sede Legale

Via G. Giolitti, 15 10123 Torino TO Tel: +39 011 19781000 Fax: +39 011 19698000 E-mail: info@vivibanca.it Pec: vivibanca@pec.it

#### Sede Secondaria

Viale R. Wagner, 8 84131 Salerno SA

#### Filiali

Via G. Giolitti, 15 10123 Torino TO

Viale R. Wagner, 8 84131 Salerno SA

#### + 70 Agenzie

in attività finanziaria su tutto il territorio nazionale

### www.vivibanca.it

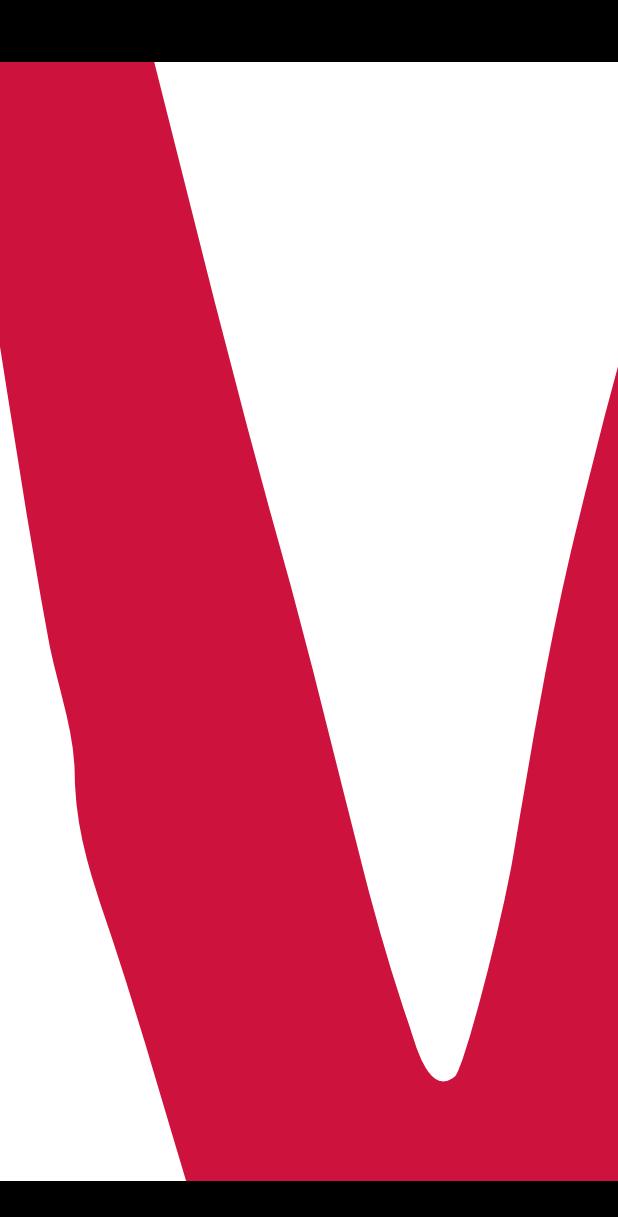